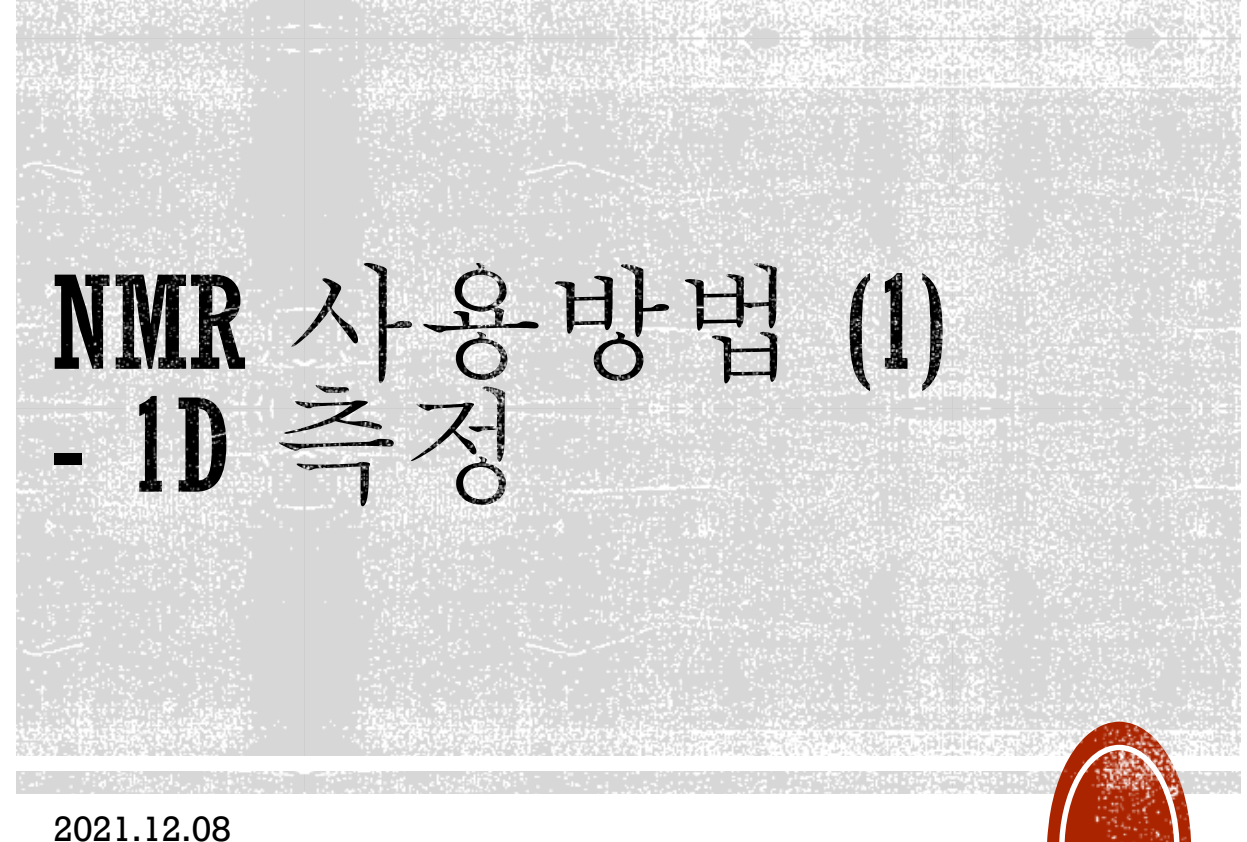

KAIST 화학과 NMR실

신재선

# 개요

- 실험방법(1)
	- 1. 시료 투입, lock/tune/shim, parameter 설명
	- 2. 1D 실험 방법
		- Proton NMR
		- Carbon NMR
		- 31P NMR
		- 19F NMR
		- 11B NMR
		- 29Si NMR
		- 1D NOE
		- Water suppression
		- qNMR
- 실험방법 (2)
	- 3. 2D 실험 방법
		- COSY / TOCSY
		- NOESY / ROESY / HOESY
		- HSQC / HMBC
- 실험방법 (3)
	- 4. kinetics 실험 방법
	- 5. 기타 실험들
		- T1 Relaxation 측정
		- T2 Relaxation 측정
		- Diffusion coefficient 측정

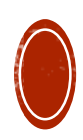

#### **PREPARATION: HOW TO PREPARE SAMPLE INTO NMR TUBE**

- NMR tube
	- O.D. : 5mm NMR tube only
	- 7 inch(Bruker) , 8 inch (Agilent)
		- Any length is okay when you do not use spin (Default at KAIST ChemNMR facility )
			- Spin을 사용하지 않을 경우에는 어느 길이든 상관없음(기본 지침)
- Solvent
	- Deuterated solvent ( $ex>CDCl_3$ ,  $D_2O$ , DMSO-d6)
	- $\bullet$  [Option] + (0.03 ~ 0.1%) TMS : 0ppm reference
	- Volume : 0.6~0.7ml Recommended (Minimum : 0.5ml)
- Sample
	- Should totally solved. Remove pellet by filtration or centrifuge.
		- 완전히 녹아야 함. 부유물은 filter 혹은 centrifuge를 이용하여 제거 권장.
	- Concentration : (assume M.W. ~500)
		- More high conc. is required in case of // 아래의 경우 더 높은 농도 필요
			- 2D experiment (ex> NOESY, HSQC, HMBC)
			- **13C experiment with Fluorocarbon**
			- 2D INADEQUATE //13C-13C correlation

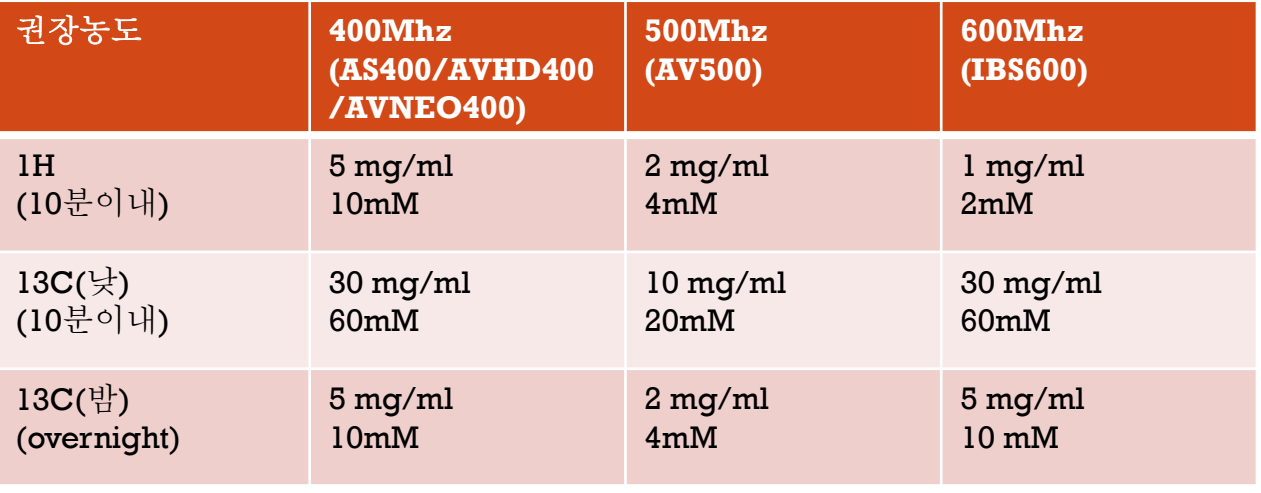

#### **PREPARATION: LOGIN**

- Click 'Not Listed?' at bottom // 화면 하단의 'Not Listed?'클릭
	- Type 'Account' and 'Password' of user // 사용자 계정 및 비밀번호 입력

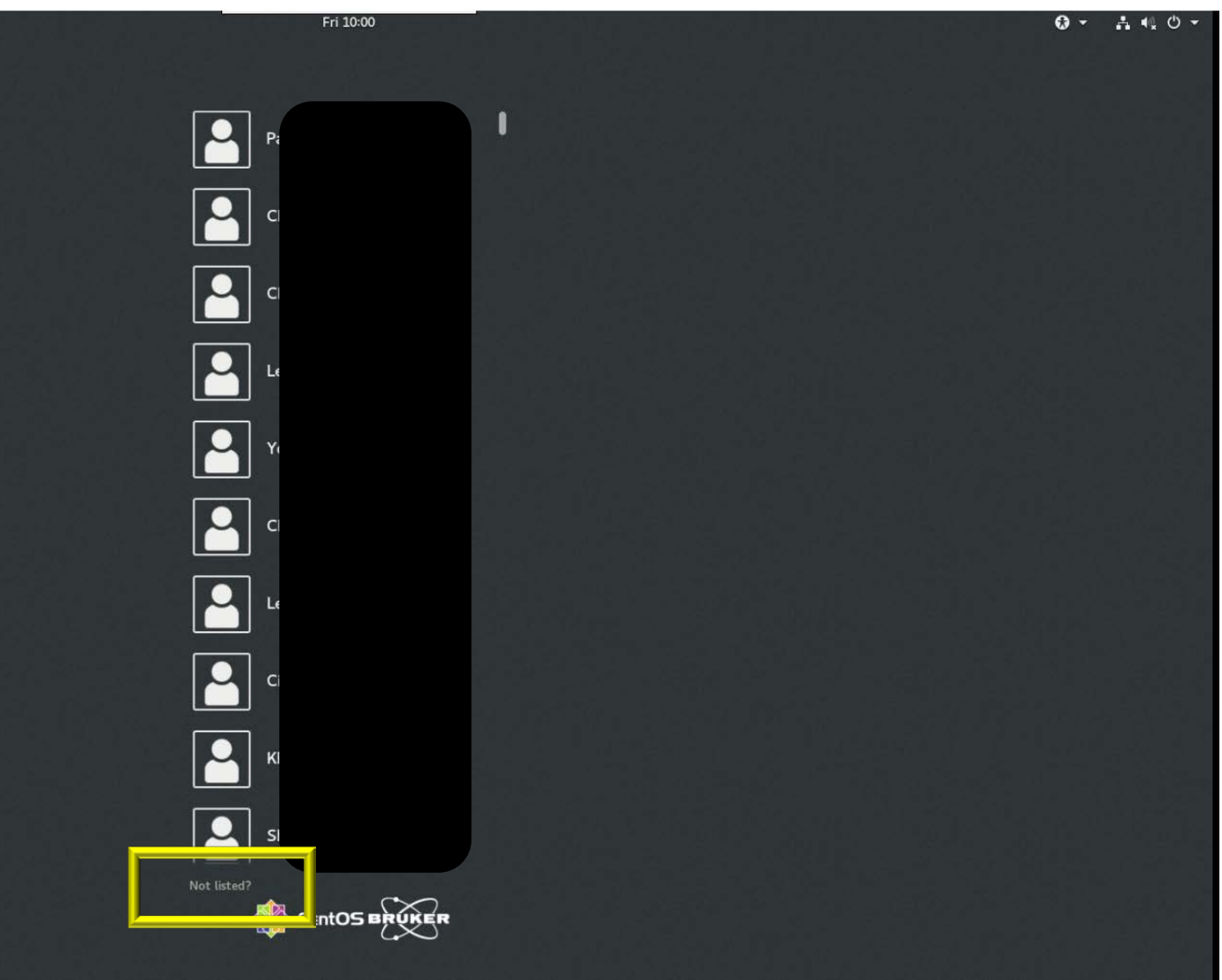

- Double-click "Topspin" icon on Desktop screen
	- 바탕화면의 "Topspin" 아이콘 더블클릭

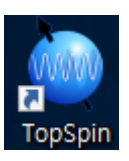

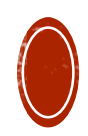

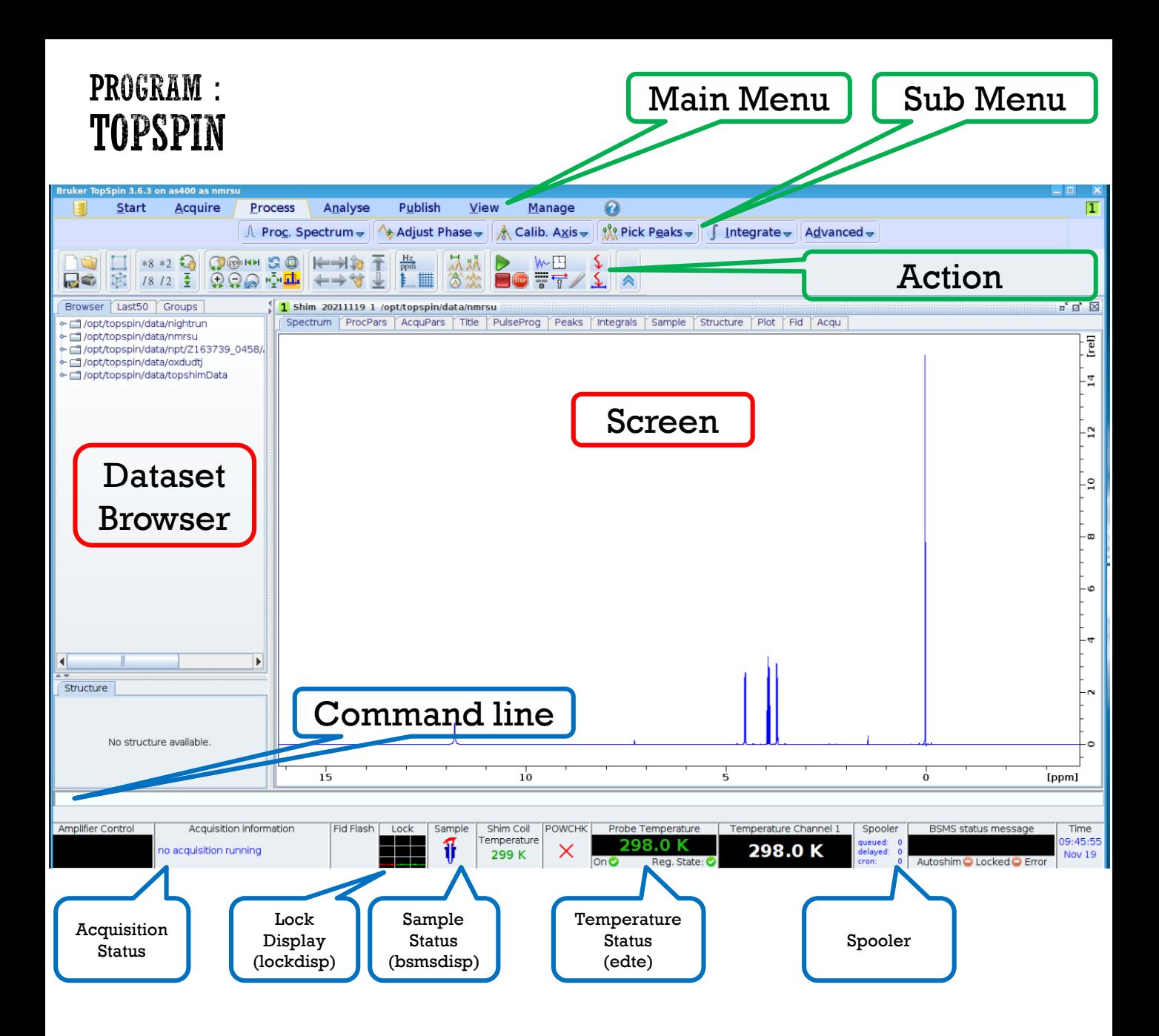

- Can use Topspin by 'type command' or 'Click icon'
	- Click Icon : Don't need to remember command. Easy to follow
		- 아이콘 클릭으로 실행 : 명령어를 외울 필요없음. 따라하기 쉬움
		- Recommend to users who : use NMR 1~2 times in week. 1H/13C experiments
	- Type command : can check history easily. One sentence macro is available
		- 어떤 명령을 확인하기 쉬움. 한줄 매크로로 스펙트럼을 편하게 얻을 수 있음
		- Recommend to users who : use NMR more than 2 times in day. 2D experiments

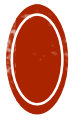

#### **PROGRAM: TOPSPIN**

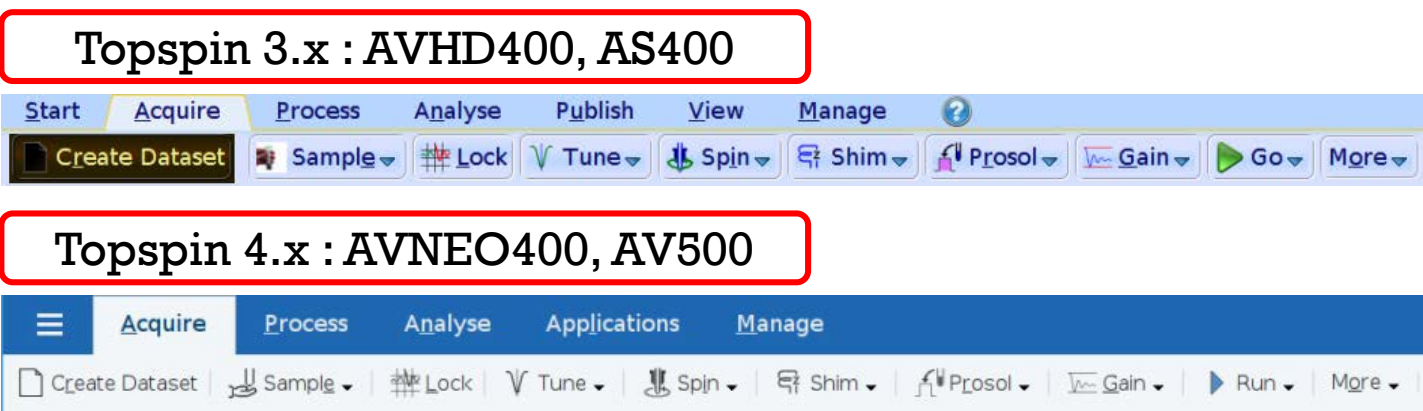

- Can use Topspin by 'type command' or 'Click icon'
	- Click Icon : Don't need to remember command. Easy to follow
		- 아이콘 클릭으로 실행 : 명령어를 외울 필요없음. 따라하기 쉬움
		- Recommend to users who : use NMR 1~2 times in week. 1H/13C experiments
	- Type command : can check history easily. One sentence macro is available
		- 어떤 명령을 확인하기 쉬움. 한줄 매크로로 스펙트럼을 편하게 얻을 수 있음
		- Recommend to users who : use NMR more than 2 times in day. 2D experiments

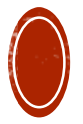

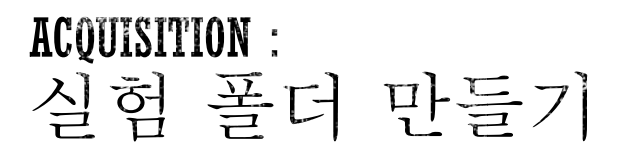

Dataset 만들기 : (edc) 또는 (new)

Create Dataset

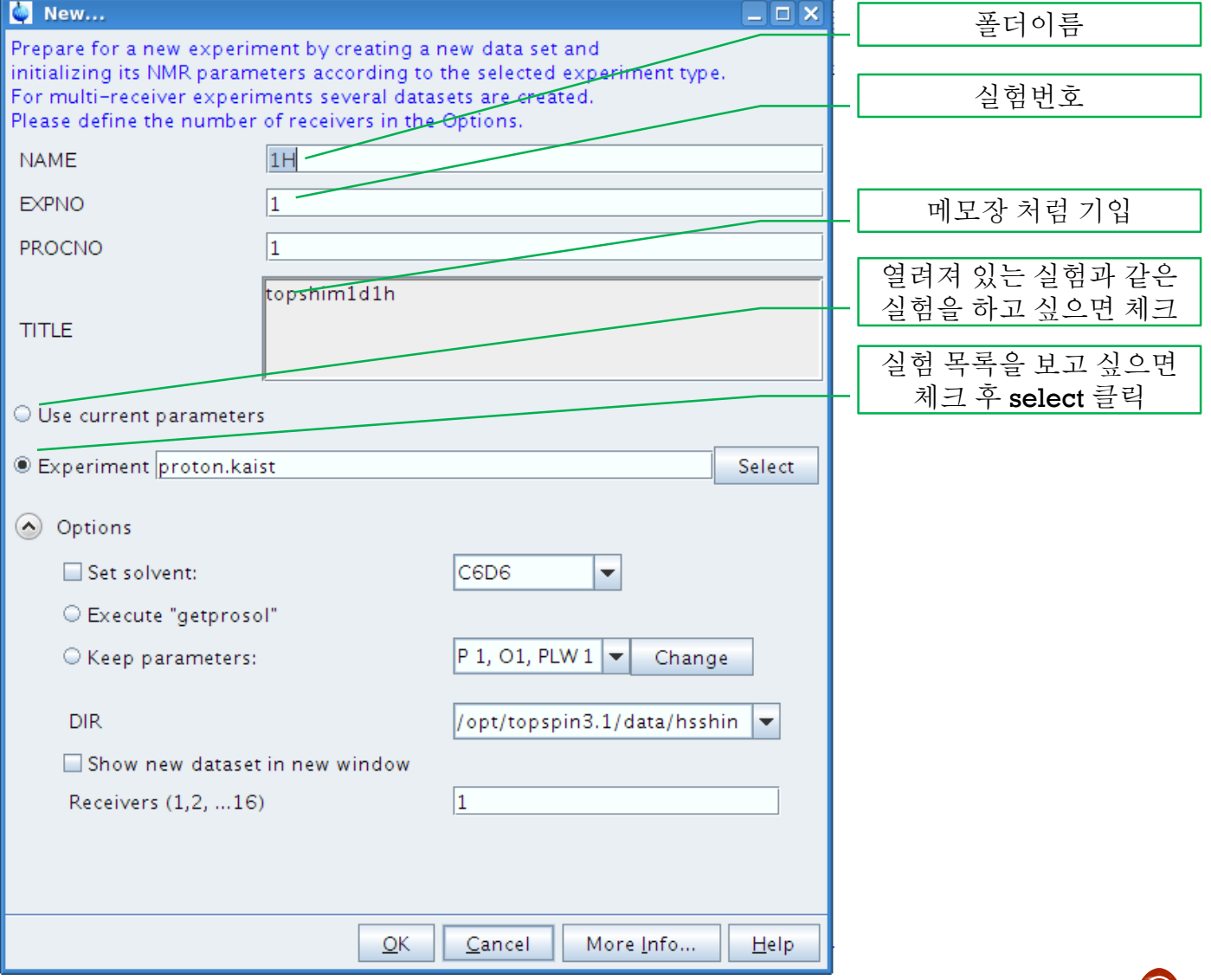

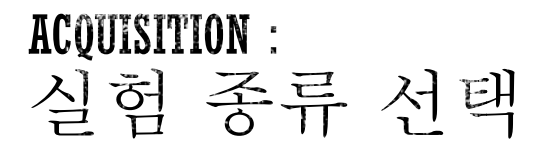

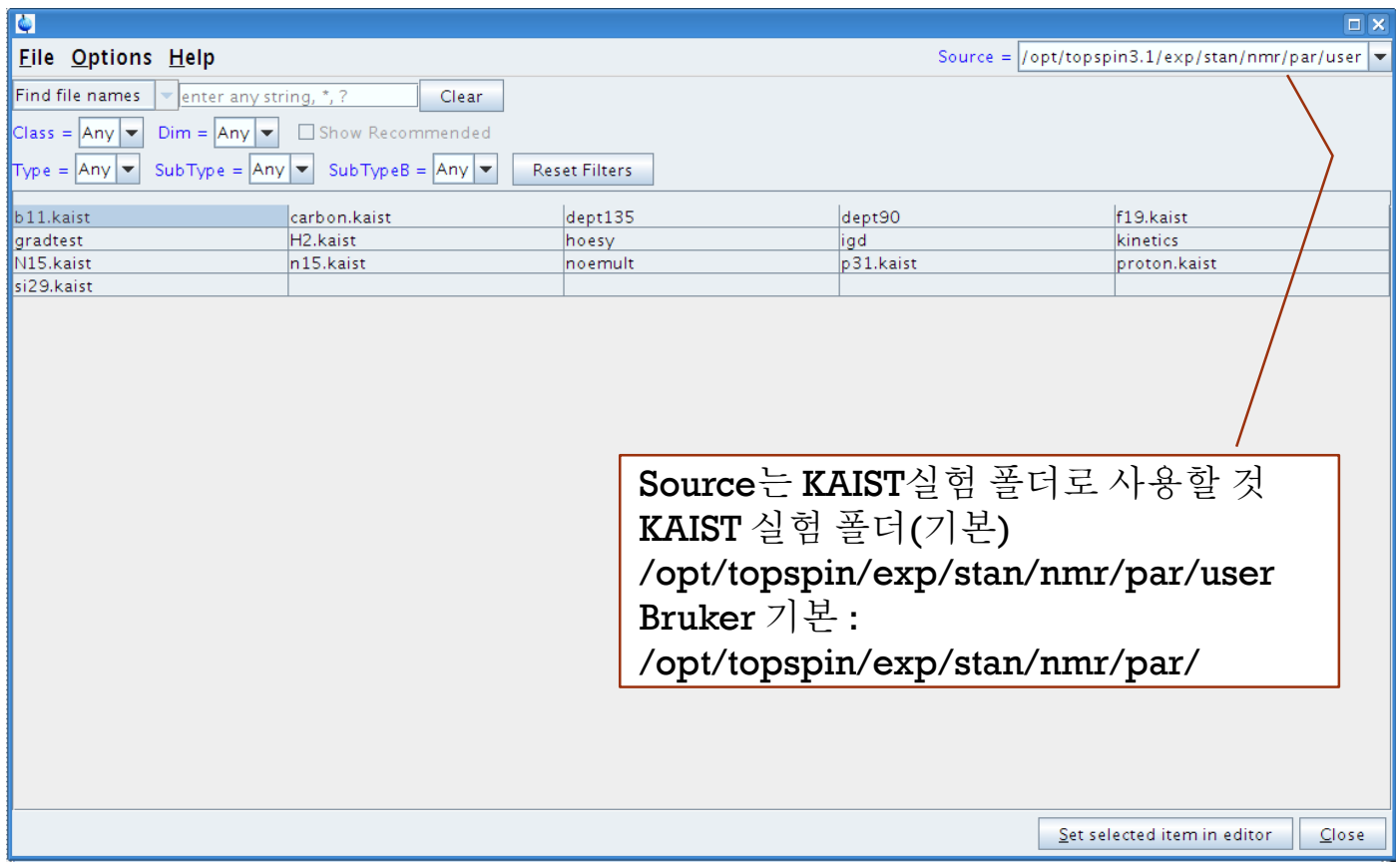

- 검색창에서 실험 이름 검색 가능
	- \* 를 검색어 앞 뒤에 붙이면 해당 단어가 포함되는 실험 검색 가능
	- 핵종은'숫자+Nuclei'로 표시 (예> 13C\_CPD.kaist, 1H.kaist)
- 접두/접미어 설명
	- CPD : Composite Pulse Decoupling : 일반적인 Decoupling 방법
	-
	-
	- NUS : Non-Uniform Sampling : 2D 실험시간 단축
- - IGD : Inverse-Gated Decoupling : 정량분석 또는 29Si 실험시 사용
	- noCPD : no Decouping : 정량분석 또는 J-coupling 측정시 사용
		-

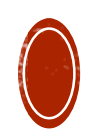

# **ACQUISITION:<br>LOCK/TUNE/SHIM**

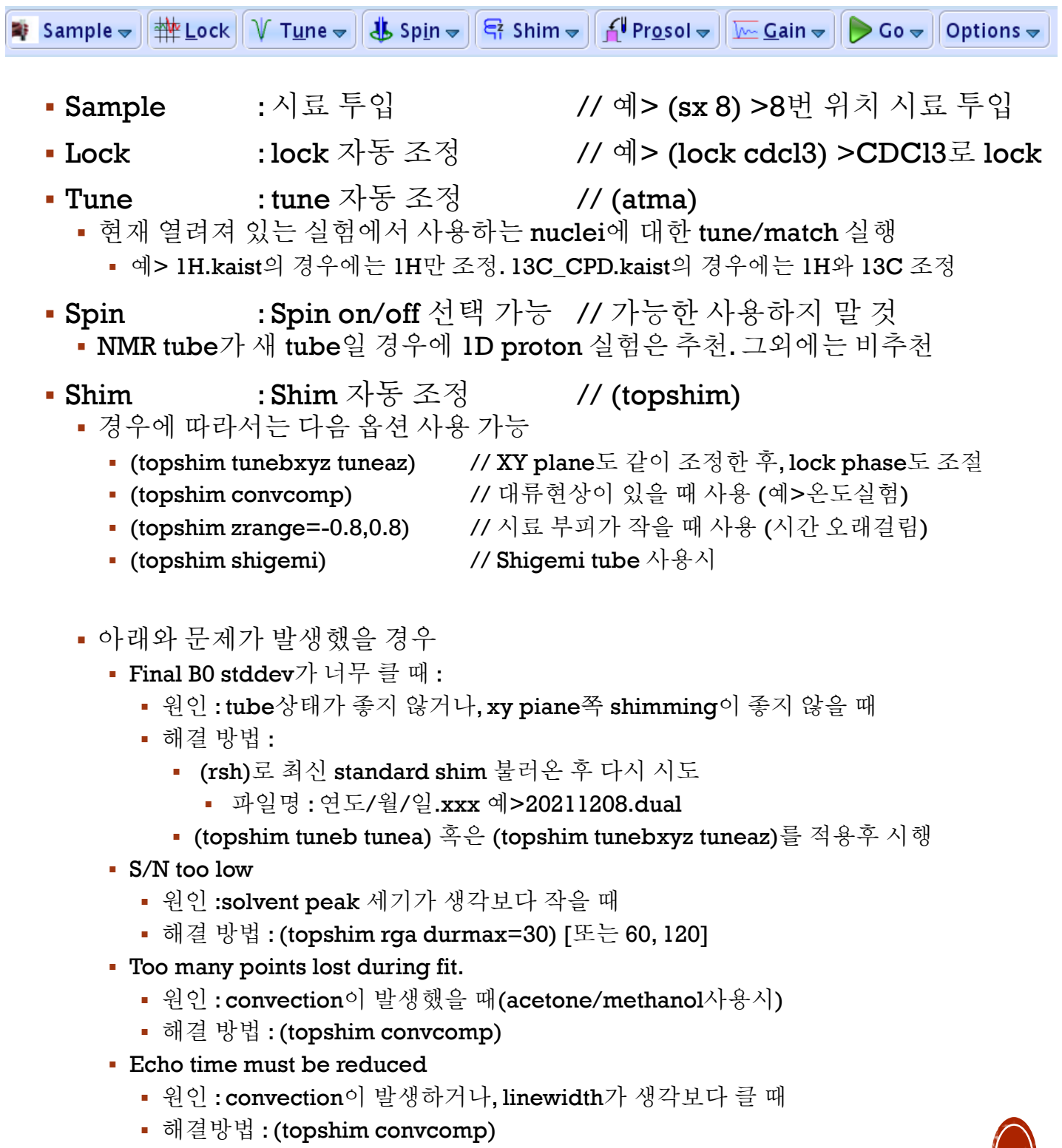

# **ACQUISITION : (OPTIONAL) AUTOGAIN/MANUAL SHIM**

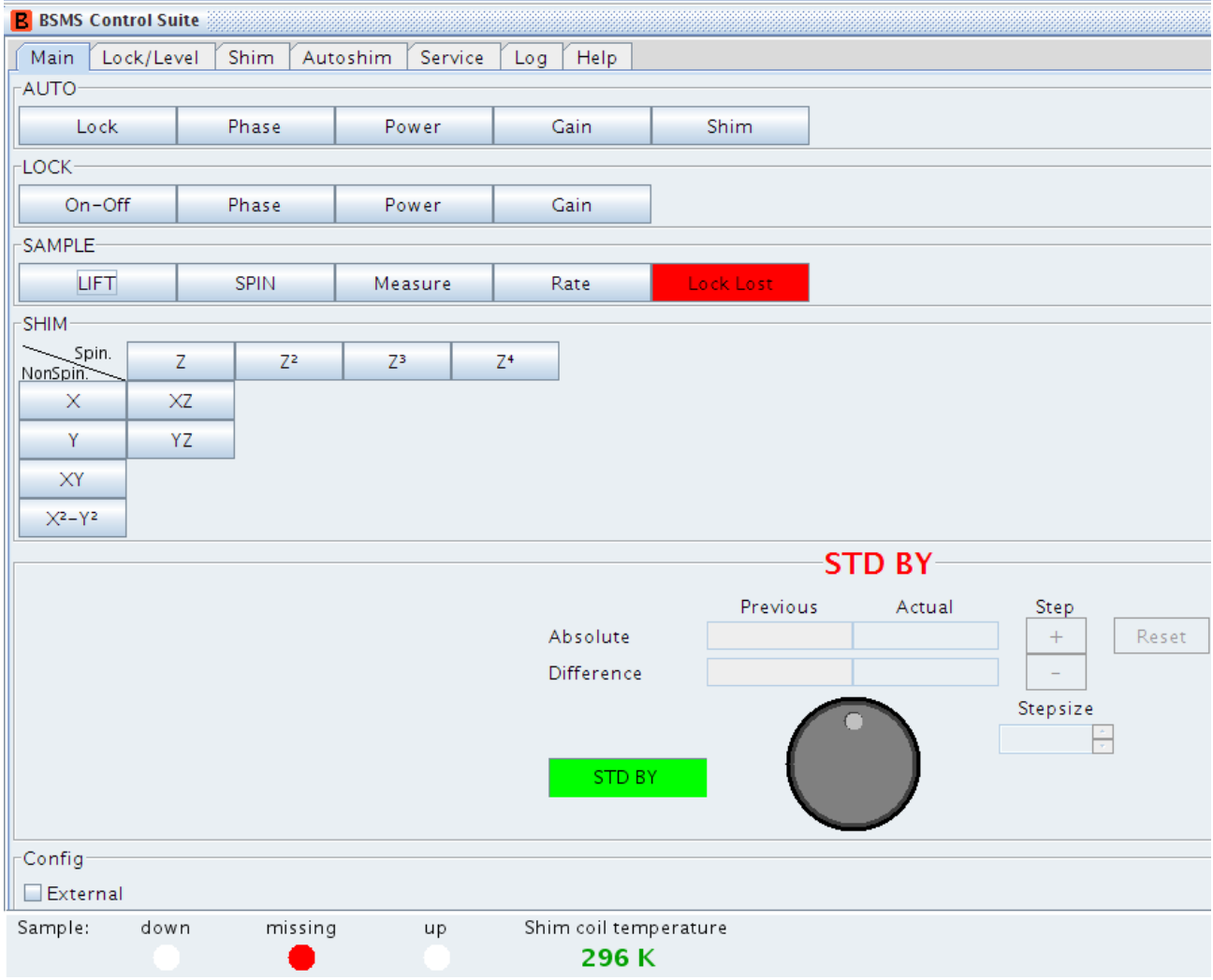

• 명령어 (autogain) : Lock level을 적절한 위치로 재조정

#### Manual Shim

- Topshim에서 에러가 계속 날 때 시도해볼만 함
	- Z를 클릭한 후 마우스 휠로 Z값을 변경. Z2도 같은 방법으로 변경
		- 변화폭이 너무 큰 경우 Stepsize를 조정
		- 더 이상 lock level이 올라가지 않을 때까지 Z1, Z2 조정 반복
	- 여유가 된다면 Z3/Z4도 변경 후 다시 Z1,Z2 조정 반복
	- 홀수 : peak 선폭에 주로 영향. 짝수 : peak 모양 대칭성에 주로 영향.

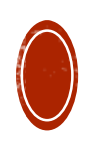

## **ACQUISITION:** PROSOL/RGA/ZG

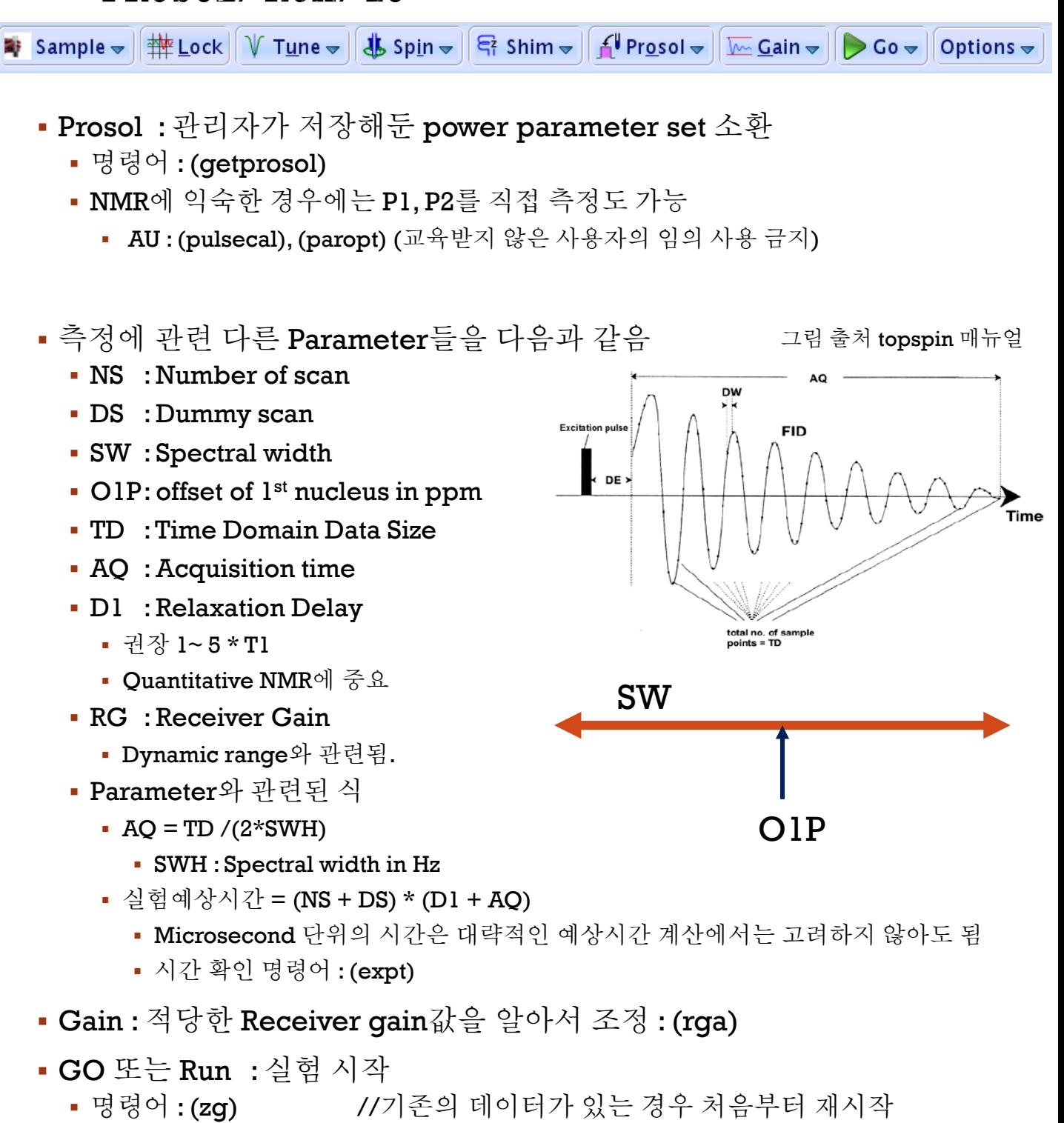

명령어 : (go) // 기존의 데이터가 있는 경우 이어서 실험 누적

#### **1D EXPERIMENT :** PROTON

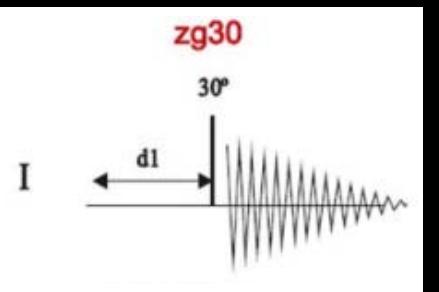

- 사용자 계정으로 로그인한후 topspin 프로그램 실행
	- 하단의 Not listed?를 클릭후 입력
- 모든 과정은 한 단계가 완료된 걸 확인하고 이어서 실행해야 함
- Dataset을 만든다. : (new)→ 실험을 proton.kaist 또는 PROTON을 선택
- 시료를 투입한다.
	- Autosampler없는 NMR : (ej)  $\rightarrow \lambda \vert \exists \xi \in \mathfrak{q}$  ) (ij)
	- Autosampler있는 NMR : 시료 Tray에 놓음 → (sx 홀더번호) 입력
- Lock 을 조정한다. : [lock] → 적절한 solvent 선택

#### Tune을 조정한다.

- 유기용매를 사용할 경우 1H실험은 보통 Tune조정과정 생략
	- 같은 solvent일 경우에는 생략가능 시간이 부족할 때는 생략해도 됨
- H2O+D2O 용매를 사용하거나 NOE실험, 2D실험을 이어서 할 경우: (atma)
	- 가능한 감도를 높여야 할 경우에는 강하게 권장
- Shim을 조정한다
	- 첫번째 시료인 경우에는 rsh로 최신 standard shim을 소환 권장
		- Standard shim 파일 이름 : 날짜.알파벳 예> 20211208.dual, 20211107.shin
	- 수동 shim 조정: (bsmsdisp) → 마우스를 이용하여 Z1, Z2 조정
	- 자동 shim 조정 : (topshim) or (topshim qui)
		- AV500의 경우에는 (topshim tunebxyz tuneaz) 추천
- 적절한 parameter 설정
	- (getprosol)
	- 주로 바꾸는 parameter들 : NS, SW, O1P, D1
- 스펙트럼을 획득한다. : (rga) → (zg)
	- 중간 확인 (tr)  $\rightarrow$  (efp)  $\rightarrow$  (apk)  $\rightarrow$  (absn)
	- 중간 확인 결과 만족하면 (halt)로 종료
		- (halt [종료 scan수]) 설정 가능. 예> halt 32 //32 스캔 흐 저장하고 종료
- Lock을 풀고 시료를 뺀다.
	- Autosampler 없을 때 : (lock off) → (ej) → 시료 회수 → (ij)
	- $\overline{AB400}$ , AV500 : (lock off)  $\rightarrow$  (sx ej)
- Topspin 프로그램을 닫고 로그아웃 한다.

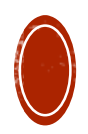

### **1D EXPERIMENT : CARBON**

- Proton 실험과 유사
- Dataset 만들 때 carbon.kaist 또는 13C\_CPD.kaist 선택  $^{\text{S}}$ 
	- 정량분석을 원한다면 13C\_IGD.kaist (D1 값은 최소 10s 이상)
	- Decoupling없이 찍으려면 13C\_noCPD.kaist
- Proton 실험처럼 lock, tune, shim 을 한다. (tune 필수)
- Parameter 설정
	- (getprosol)
	- 파라미터 NS, O1P, SW 확인
- (ii) 입력 : 장시간 실험인 경우 (ii)실행 후 실험 시작 강하게 권장
- 스펙트럼 획득 : (rga) → (zg)
	- 중간확인 : (tr)  $\rightarrow$  (efp)  $\rightarrow$  (apk)  $\rightarrow$  (absn)
- 주의사항
	- 13C 실험은 1H에 비해 감도가 많이 떨어지므로, 농도에 따른 분석 시간 차이가 아 주 큼.
		- 시료양이 부족하여 농도를 높이기 어려울 때는 shigemi NMR tube 권장
		- 가능한 감도가 높은 장비 사용 권장
		- Quaternary carbon을 보지 않아도 될 경우 DEPT실험 권장
	- 정량분석을 원할 경우에는 inverse-gated decoupling (IGD)사용
		- D1 값을 최소 10s, 상황에 따라서는 180s이상 설정
			- 또는 relaxation agent를 추가하여 실험
	- Proton 실험 직후에 13C 실험을 할 경우에는 lock/shim은 생략가능
	- Fluorocarbon의 경우에는 19F coupling으로 인해 분석시간이 훨씬 오래걸림
		- 대안으로 13C-19F HSQC로 확인하는 것이 더 빠를 수 있음.

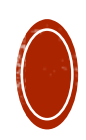

zgpg30 pl13-pl12

zgdc30

CPD  $p112$ 

d1

# **1D EXPERIMENT : PHOSPHORUS**

- Carbon실험과 동일
- Dataset 만들 때 31P CPD.kaist 선택
	- Inverse-gated decoupling : 31P\_IGD.kaist
	- Decoupling없이 찍으려면 : 31P\_noCPD.kaist
- Parameter 설정
	- (getprosol)
	- NS, O1P, SW 확인
- (ii) 입력
- 스펙트럼 획득 : (rga) → (zg)
	- 중간확인 : (tr) → (efp) → (apk) → (absn)
- 기타
	- 31P실험은 13C 실험보다 감도가 좋은 편.
	- Proton 실험 직후에 13C 실험을 할 경우에는 lock/shim은 생략가능
	- 31P는 나타나는 chemical shift 의 범위가 많이 넓음
		- 사전에 시료가 나타날 것으로 예상되는 chemical shift 범위를 확인 필요
		- 자료가 없는 경우에는 적당한 SW로 나누어서 스캔하여 적정 범위 찾을 것
	- Reference 다음의 3가지 방법으로 조정
		- Absolute Referencing (IUPAC 2001) : TMS (혹은 DSS) 추가 필요
			- Pure Appl. Chem Vol 73. No 11 . Pp 1795-1818, 2001. (proposed)
			- Pure Appl. Chem Vol 80. No 1 . Pp 59-84, 2008. (updated)
		- External Referencing
			- Coaxial tube를 이용하여 외부에는 기준물질을 내부에는 시료를 넣어 실험
		- **Internal Referencing (Secondary reference)** 
			- (chemical shift가 알려진)standard 물질을 같은 tube에 추가하여 실험
		- Residual solvent peak : solvent peak 위치로 부터 보정. Sref
	- 2D 31P-31P COSY (with 1H decoupling) 도 실험 가능 (2D실험에서 다룰 예정)
- ▪비슷한 방식으로 가능한 nuclei들
	- 7Li,15N, 17O, 23Na, 35Cl, 75As, 81Br, 77Se, 125Te
	- 등록 안된 nuclei의 실험을 원할 경우에는 NMR관리자에게 문의

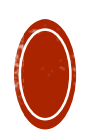

## **1D EXPERIMENT : FLUORINE**

- Carbon실험과 유사
- Dataset 만들 때 19F IGD.kaist 선택
	- Decoupling없이 찍으려면 : 19F\_noCPD.kaist
- Parameter 설정
	- (getprosol)
	- NS, O1P, SW, AQ, TD 확인
		- AO 시간은 SW와 TD가 바뀌면 자동조정됨. (권장 AO : 0.7 ~ 4s)
- (ii) 입력
- 스펙트럼 획득 : (rga) → (zg)
	- 중간확인 : (tr) → (efp) → (apbk) 또는 수동 phase 조정
- 기타
	- 19F는 -150~ -230 ppm 근처에 background signal이 나옴
		- 유리 코팅에 사용하는 teflon의 signal
		- Mnova에서는 spline 혹은 whittaker smother 방법으로 baseline correction적용
	- 기본 설정의 SW가 너무 넓어서 AO가 많이 짧은 편
		- AQ는 0.7~ 4.0 s 정도가 적당
		- AQ가 너무 짧으면 wiggling이 심함
			- LB를 1.0 Hz 정도 적용하면 wiggling 억제가 됨 (대신 해상도가 희생됨)
	- 정량 분석을 하고 싶을 경우에는 SW가 줄여서 분석해야 함
		- off-resonance effects
	- AVANCE NEO부터는 19F를 direct detection하므로 감도가 월등히 좋음
		- AVANCE HDIII // Topspin 3.x : zgfhigqn.2 (감도가 낮음)
		- AVANCE NEO // Topspin 4.x : zgig (감도가 높음)
	- Phase correction은 매뉴얼 권장
		- 19F peak가 하나일 경우에는 apk 가능. Peak 수가 많지 않을 경우에는 apbk 권장
		- 수동 조절 (.ph) → [0] 조절 --> [set pivot] → [1] 조절 → (.sret)
		- Mnova에서도 할 수 있지만, topspin에서 조정해 두는 걸 권장
	- 19F관련 2D : 1H-19F HOESY, (H,F)-PANSY COSY, 19F-13C HSQC

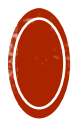

## **1D EXPERIMENT : BORON**

- Fluorine 실험과 유사
- Dataset 만들 때 11B\_CPD.kaist 선택
	- Decoupling없이 찍으려면 : 11B\_noCPD.kaist
	- Background signal suppression이면 11B\_IGD\_noBG.kaist
- Parameter 설정
	- (getprosol)
	- NS, O1P, SW, AQ, TD, D1 확인
		- 11B는 decay가 빠르므로 D1 값을 0.1~1 s으로 보통 설정
- (ii) 입력
- 스펙트럼 획득 : (rga) → (zg)
	- 중간확인 : (tr) → (efp) → 수동 phase조정
	- 중간확인 결과 만족하면 (halt)
- Topspin 종료후 logout
- 기타
	- 10B와 11B 모두 관찰가능하지만, 11B가 더 sensitive함
	- 11B는 30 ~ -30 ppm 근처로 broad한 background signal이 나옴
		- 유리성분인 borosilicate glass의 peak
			- Spin-echo를 적용한 'noBG' 접미어가 붙어 있는 실험을 고르면 완화 됨
			- NMR tube를 teflon tube를 써도 완화됨
		- Mnova에서는 spline 혹은 whittaker smother 방법으로 baseline correction적용
			- 다만, boron peak이 broad할 경우에는 polynomial로 조정할 것
	- Phase correction은 매뉴얼로 해야 함 // (apk) 권장하지 않음
		- (apbk)를 사용해도 되나, broad한 peak가 나타날 경우에는 수동으로 조정할 것
		- 수동 조절 (.ph) → [0] 조절 --> [set pivot] → [1] 조절 → (.sret)
		- Mnova에서도 할 수 있지만, topspin에서 맞춰가는 걸 권장
	- 관련 2D : 11B-11B COSY, 1H-11B HSQC

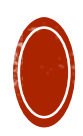

#### **1D EXPERIMENT :** SILICON

- Boron실험과 유사
- Dataset 만들 때 29Si\_IGD.kaist 선택
	- Decoupling없이 찍으려면 : 29Si\_noCPD.kaist
	- INEPT로 찍으려면 : 29Si INEPT.kaist
- Parameter 설정
	- (getprosol)
	- NS, O1P, SW, AQ, TD, D1 확인

29Si는 decay가 많이 느리므로 D1 값을 5~30 s으로 보통 설정

- (ii) 입력
- 스펙트럼 획득 : (rga) → (zg)
	- 중간확인 : (tr) → (efp) 수동 phase조정
	- 중간확인 결과 만족하면 (halt)
- Topspin 종료후 logout
- 기타
	- 29Si는 gyromagnetic ratio가 음수이므로 CPD 대신 IGD으로 기본 설정됨
	- 29Si는 -80~120 ppm 근처로 broad한 background signal이 나옴
		- 유리에 있는 borosilicate glass
			- Probe 내부 quartz를 Sapphire 로 교체하면 완화되나, 이경우 27Al실험 불가
			- NMR tube를 teflon 혹은 sapphire tube를 써도 완화됨
		- INEPT 혹은 DEPT를 사용하면 Background signal 제거됨
		- Mnova에서 spline 혹은 whittaker smother 방법으로 baseline correctio적용
	- 29Si는 감도가 많이 낮아서 가능하면 농도를 최대한 높여야 함
		- INEPT 혹은 DEPT를 이용하면 감도를 크게 향상 시킬 수 있음
			- DEPT : 1J Si-H(367hz)를 이용하므로 Si에 proton이 붙어있어야 측정가능
			- INEPT : 2J Si-H (6.6hz)를 이용하므로 Si에 CH3가 붙어있어야 측정가능
				- 다른 J coupling constant를 사용하려면 NMR관리자에게 문의
	- Phase correction은 매뉴얼로 해야 함 (apk) 금지. 대신 (apbk)는 사용가능
		- Peak가 broad할 경우에는 manual로 phase, baseline correction권장

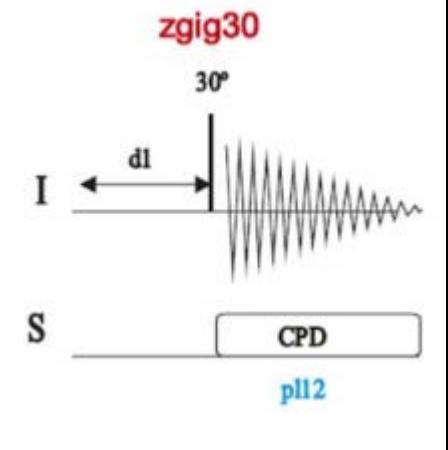

#### NOE : Nuclear Overhausser Effect

- 특정 nuclei를 irridiation시키면 일정 거리(보통 5 A) 이내에 있는 nuclei들의 polarization(단순하게 표현하면 peak 크기)가 커지는 현상
- 주의사항
	- WoTc ~ 1 부근에서는 NOE 가 관측되지 않음
		- Wo : Larmour frequency , Tc : Tumbling rate
		- 보통 400Mhz에서 분자량 700 ~ 1400 인 분자는 NOESY실험으로는 NOE관찰이 어려움
			- Solvent의 viscosity가 다른 용매로 바꿔보거나, 온도를 바꿔서 시도
			- 다른 자기장에서 시도 (예> 400Mhz에서 안보이면, 300 또는 500Mhz에서 시도)
			- 위의 두 방법이 안될 때는 ROESY를 시도

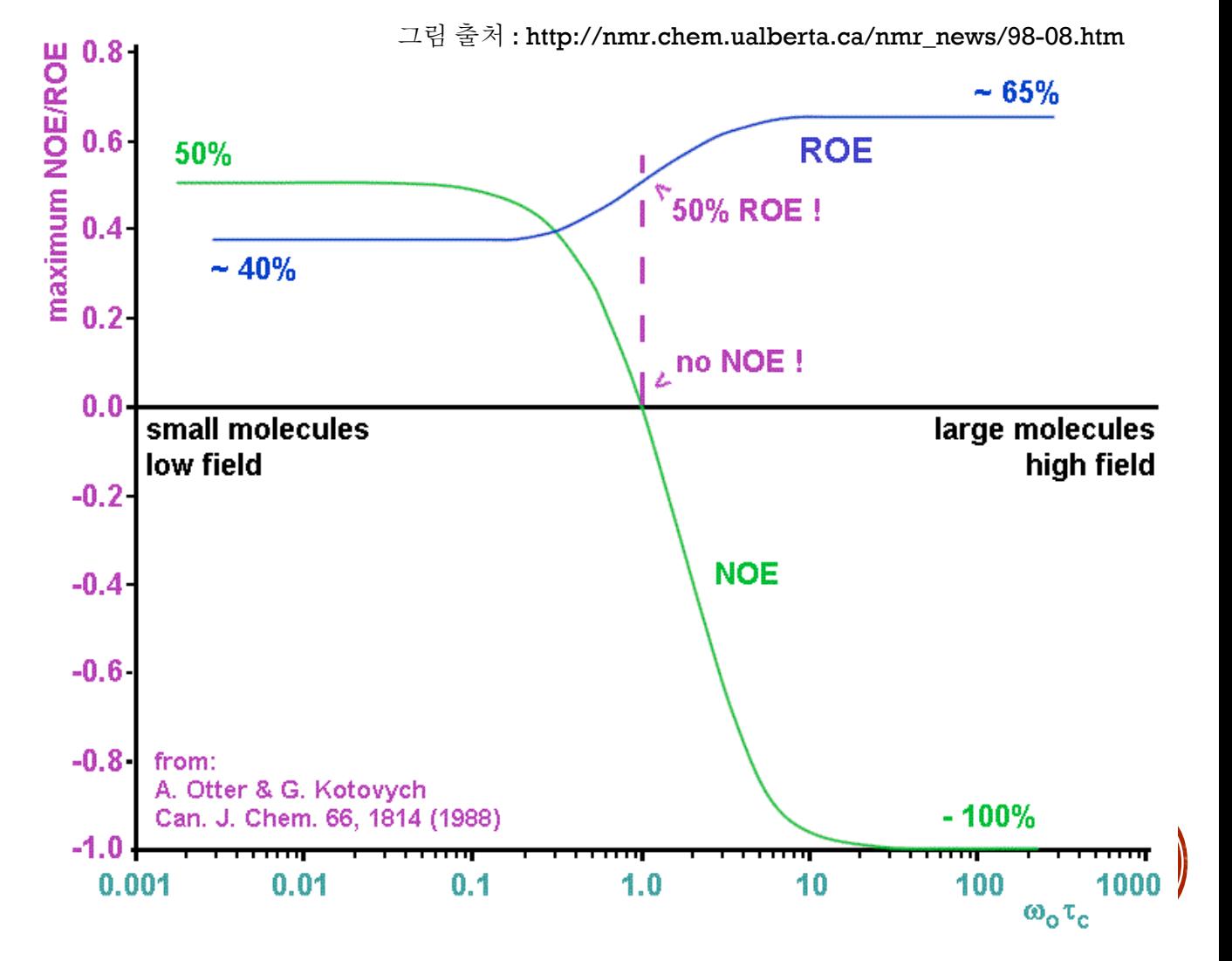

- 주의사항
	- 2D NOESY에서 cross peak이 잘 보이지 않을 경우
		- TD(# of point, F1 axis)를 늘린다. (권장 : 256 ~ 1024, 가능한 2N으로 설정 권장)
		- D8 (mixing time)을 늘려서 실험
		- NS(# of scan)을 늘려서 실험 (ROESY의 경우 8의 배수로 설정할 것)
		- 분자량이 600~1800 범위면 2D ROESY로 실험
		- OH, NH 같이 broad/weak peak을 보고 싶을 경우 1D NOE를 권장
	- D8(mixing time)은 목적에 따라 적절히 설정할 것
		- 보통은 T1 [Spin-lattice relaxation time) 만큼 설정
		- 작은 분자량 (0.3 ~ 0.8s 권장)
		- 큰 분자량 (0.1~0.5 s 권장)
		- Inter-proton distance를 측정하려면 mixing time을 되도록 작게 설정할 것
	- NOE 신호는 작은 분자량일 경우에는 + 값으로, 큰 분자량은 값으로 나옴
	- Chemical exchange가 있을 경우, 강한 –값으로 나옴.
		- EXSY (예> rotamer 확인)
- 1D NOE 측정 시 고려사항
	- 1D NOE를 측정하는 방법은 2가지가 있음
		- Steady-State NOE (NODIFF)
			- 특정 peak만 saturation시킨 후 측정
				- 2개의 실험(실험/대조)을 빼서 확인
		- Transient NOE(SELNOGP)
			- 특정 peak만 inversion 시킨 후 측정
				- 2D NOESY실험을 변형하여 1D로 확인
		- 여기서는 Transient NOE 측정방식만 설명
	- Peak 겹침이 심할 경우에는 2D로 측정할 것
	- Peak가 broad할 경우 용존산소를 제거하고 시도하면 개선될 수도 있음

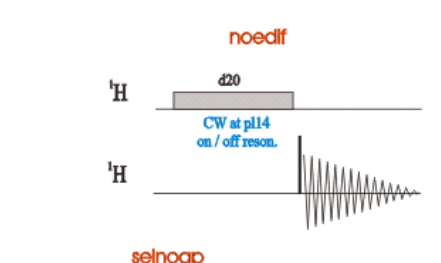

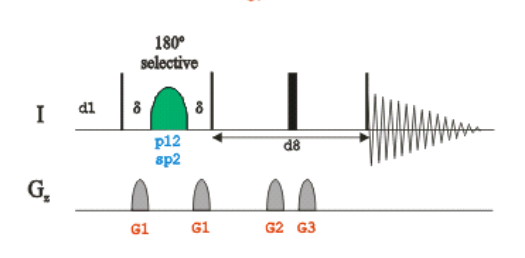

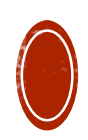

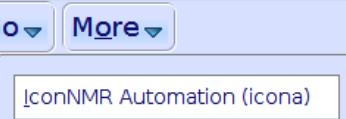

Setup Selective 1D Expts

Starts an interactive tool for setting up selective 1D experiments.

- Proton 실험결과가 있어야 함
	- 먼저 proton 실험을 한 후 이어서 실험
- 순서
	- 1D proton실험후 (efp) ( $\rightarrow$ apk) $\rightarrow$  (absn)
	- [Acquire]  $\rightarrow$  [More]  $\rightarrow$  [Setup Selective 1D Expts]. 를 클릭

1D Selective Experiment Setup | 4 Define Regions <sub>…</sub> Create <u>D</u>atasets <del>↓</del>

- 사용방법은 1D Selective Experiment Setup에 적혀 있으니 참조
- [Define Regions]을 클릭한다. # integration mode
- 원하는 peak 위치를 drag하여 선택한다.
	- 이때 <mark>나</mark> 이 노란색이어야 함. 기본상태에서 drag하면 그냥 zoom이 됨
	- 여러 위치 선택 가능 (예> 4군데 선택하면, 각 peak별로 하나씩 총 4개의 실험 생성)
	- 선택할 때는 peak내부에서 시작/끝 하지 말 것
	- 다 선택했으면 을 눌러서 Save regions to 'reg'선택하고 옆에 있는 을 클릭
	- Topspin 3.x  $\begin{array}{|c|c|c|c|c|c|c|c|c|}\hline \textbf{•} & \textbf{I} & \textbf{I} & \textbf{$

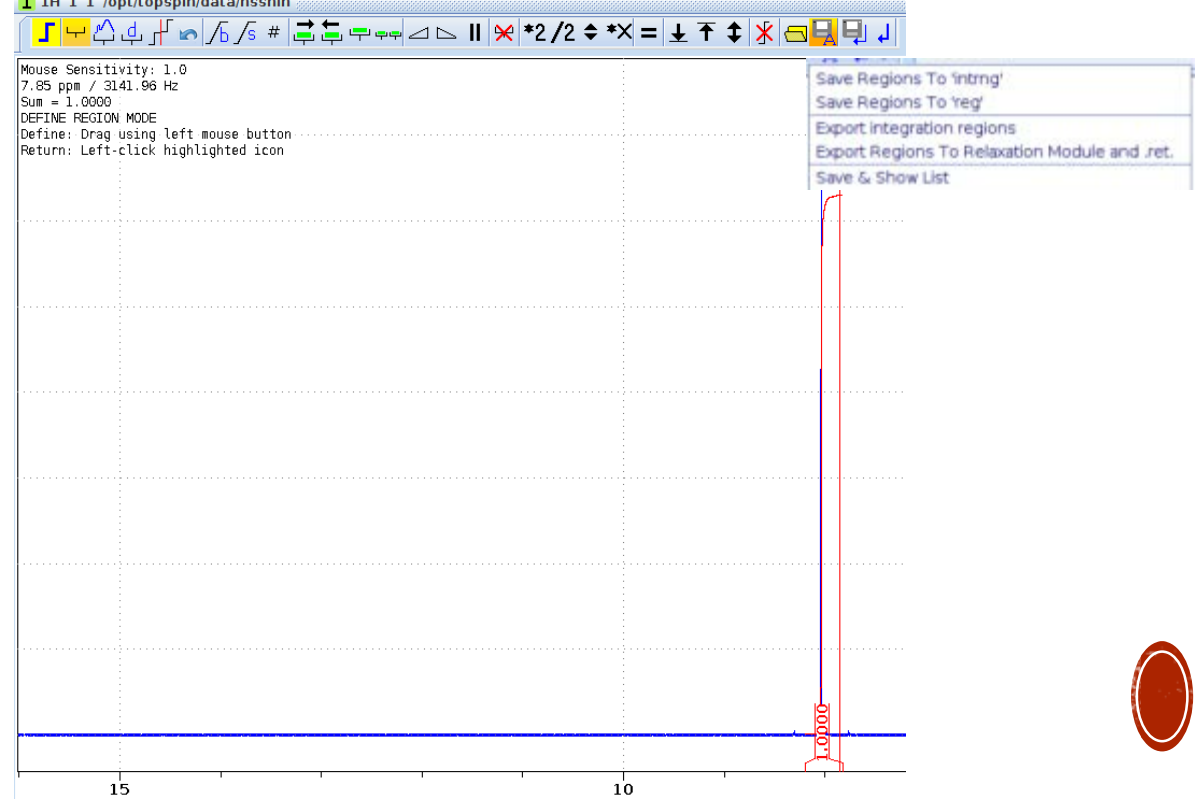

 $\vert$ 

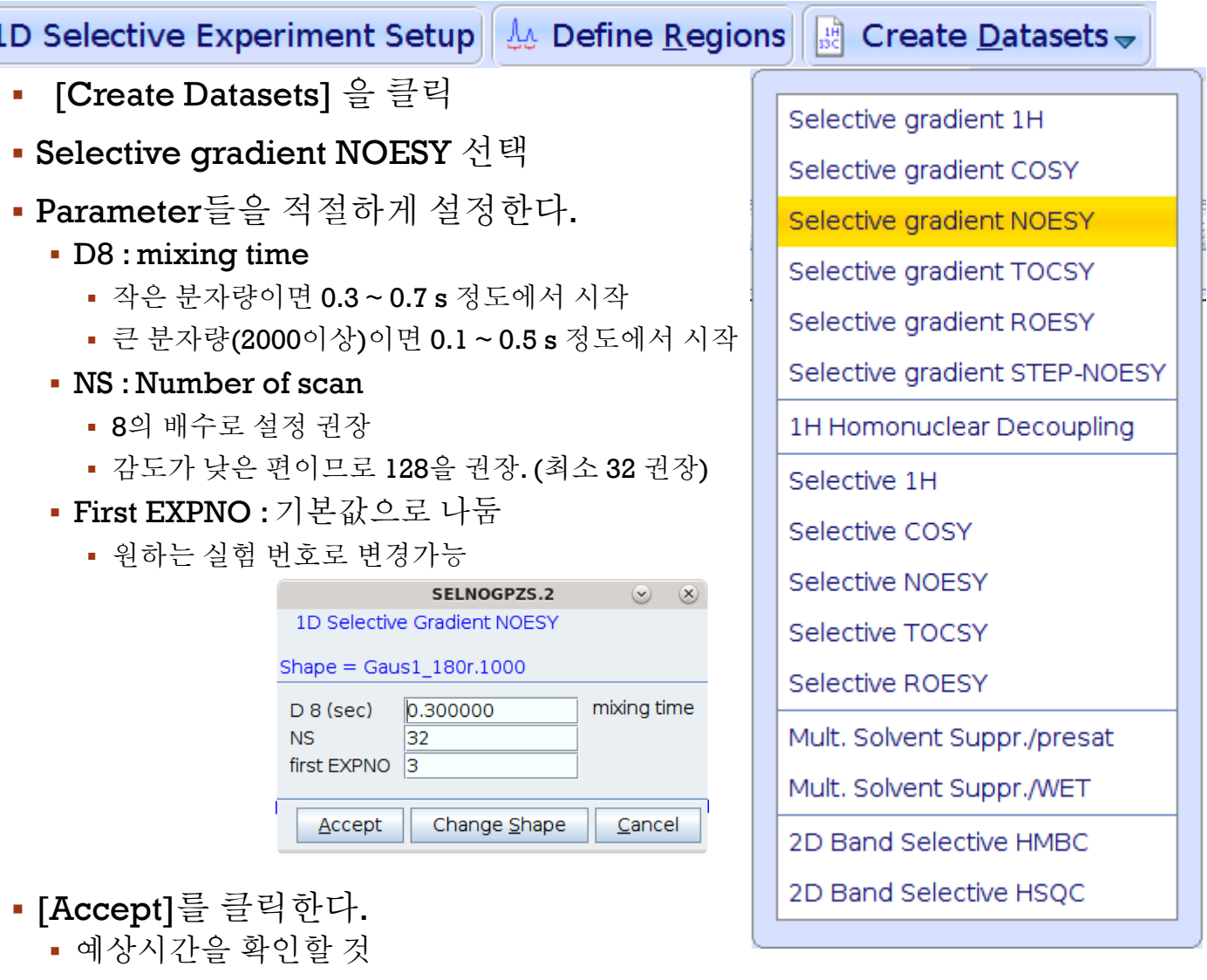

- 문제없으면 OK를 클릭하여 실험 시작
- Parameter를 변경하고 싶으면 Cancel후 parameter변경후 zg로 실험 시작
- 가능하면 중간에 멈추지 말것
	- 멈추고 싶다면 8의 배수로 멈출 것
		- $\bullet$   $\lnot$   $\lnot$

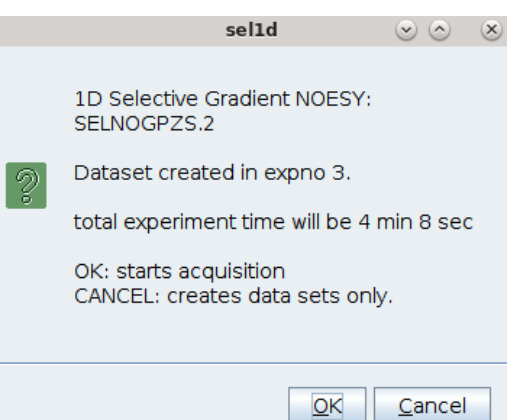

- 분석
	- Resolution이 크게 중요하지 않다면, apodization을 적당히 설정할 것
		- $\blacksquare$  Topspin : LB = 1
		- $Mnova : exponential = 1$
	- Irradiation된 peak가 negative가 되도록 phase 조정할 것
		- Manual phase correction으로 조정한다. 또는…
			- Topspin : (apk)후 (.ph)하여 180 버튼을 눌러서 저장
			- Mnova : Automatic Phase correction 후 Manual phase correction에서 180 클릭
	- ZQ artifact (peak가 위아래로 나오는 artifact)는 무시할 것
		- 찍을 때 NS를 8의 배수로 하면 많은 완화됨
	- Inter-proton distance를 재려면 찍을 때 다음 사항을 주의
		- 충분히 D1을 설정한다. // 권장 : > 5\* T1
		- D8을 작게 설정한다. //초기 근사 이용

#### Cf> NOEDIFF의 경우

- D1 : Relaxation Delay 5\* T1을 권장
- D20 : saturation time 0.2 ~ 0.7 sec 권장 (작은 분자량의 경우)
- PL14 : 관리자에게 문의 (임의로 설정할 경우 장비 고장의 원인이 됨)
- FQ2LSIT : irradiation하고 싶은 peak 위치 (control 포함할 것)
- L4 : FQ2LIST의 line의 줄 수
- NS :# of scan. 8의 배수로 설정
- TD : 65536 , L4 (F2, F1)

## **1D EXPERIMENT : SOLVENT SUPPRESSION O**

- Spectrum내에 solvent peak이 너무 커서 시료의 peak 보이지 않을 때 활용
	- 보통 물 peak를 제거하기 위해 사용
	- $-8E$  : Bio NMR, quantification of CO2 reduction product, metabolite  $E\Delta$
- Solvent suppression의 방법들
	- 90 pulse 전에 처리 : selective pulse로 물만 saturation하고 실험
		- Pre-saturation [zgpr]
			- 장점 : 가장 감도가 좋음. Notch가 작음 단점: 조정이 필요함. OH, NH 관측 불가
			- 권장 : 물 근처의 signal을 봐야 할 때 (단, OH/ NH 관측은 제외)
		- WET [wet]
			- 장점 : 감도 좋음. 여러 개 peak 억제 가능 \_\_\_\_\_\_\_\_\_ 단점 : 조정이 필요함
			- 권장 : solvent peak이 여러 개 일 때
	- Pulse sequence 중에 처리
		- Jump-Return [p11]
			- 장점 : saturation없이 실험 가능하여 OH/NH관찰에 좋음. 단점 : 정량 불가
			- 권장 : OH/NH peak의 확인이 주목적일 때
	- 90 pulse 뒤에 처리
		- Flip-back [\*fb\*] : 다른 pulse program과 같이 사용하는 경우가 많음
		- WATERGATE 3-9-19[p3919gp] , WATERGATE W5[zggpw5]
			- 장점 : notch가 작음. 단점 : 조정이 필요함
			- 권장 : 물 근처의 signal(특히 OH/NH)을 봐야할 때
		- Excitation sculpting(zgesgp)
			- 장점 : 물을 거의 완벽하게 지움 ======== 단점 : notch가 큼. 감도가 낮음
			- 권장 :Icon-NMR으로 실험시 적합. 시료 농도가 작아 dynamic range문제가 있을 때
- 시료 준비시 주의사항
	- Bio-NMR 또는 CO2 reduction product 확인할 경우
		- Solvent 는 적어도 7%이상의 deuterated solvent가 있어야 함 (보통 10% 권장)
		- 예> 90% H2O + 10% D2O

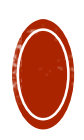

#### **1D EXPERIMENT : SOLVENT SUPPRESSION 1**

- 실험 방법
	- 모든 실험을 먼저 proton 스펙트럼을 찍은 후 물 peak 위치를 적어둔다.
		- 물의 peak위치를 찾아서 적어둔다. (.pp)로 peak picking하면 쉬움
		- 용액의 농도,salt 농도, pH등에 따라 물 peak위치는 미묘하게 다를 수 있음.

#### Pre-saturation

- (getprosol)을 한 후, O1P를 위의 물의 peak 위치로 설정한다.
	- 더 정확하게 하려면 (gs)로 맞춰야 하나 여기서는 생략 (NMR관리자에게 문의)
- SW, NS, D1, AQ등을 적절하게 변경
	- O1P가 물 peak로 고정되어 있는 걸 고려하여 SW를 설정
	- 정확한 정량 분석을 원한다면, T1시간을 고려하여 D1, AQ 를 설정
- PL9는 장비에 따라 다르니 관리자에게 문의후 설정
- $(rqa) \rightarrow (zq)$

#### WATERGATE 3-9-19 , WATERGATE W5

- (getprosol)을 한 후, O1P를 위의 물의 peak 위치로 바꾼다.
- Proton 스펙트럼에서 물에서 가장 먼 peak를 넘어 평평해지는 부분까지의 거리(Δ)를 Hz 단위로 잰다. (예> 400Mhz NMR에서 11ppm까지면 (11.0-4.7)\*400.13 Hz
- D19 = 1/(2\*Δ) 로 설정한다.
	- D19 가 작을 수록 물의 notch가 좁아진다.
	- D19가 너무 작으면 null부근의 peak는 사라진다.
- SW, NS, D1, AQ등을 적절하게 변경 . NS는 8의 배수로 해야 함.
- $(rqa)$   $\rightarrow$  (zq)
- WET
	- (getprosol)을 한 후, O1P를 위의 물의 peak 위치로 바꾼다.
	- SPdB7 최적화가 필요함. (gs)를 사용해야 하므로 관리자에게 교육 받을 것)
- Excitation Sculpting
	- (getprosol)을 한 후, O1P를 위의 물의 peak 위치로 바꾼다.
	- SW, NS, D1, AQ등을 적절하게 변경 . NS는 8의 배수로 해야 함.
	- $(rqa) \rightarrow (zq)$

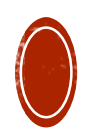

#### 1D EXPERIMENT · **SOLVENT SUPPRESSION 2**

#### **Processing**

- 물 peak를 중심으로 양쪽의 phase가 잘 안 맞을 수 있음
	- 정성적으로 볼 때는 큰 문제가 아니나, 정량적으로 분석할 때는 적분이 어려움
		- 물이 잘 억제되는 경우 (예> Excitation-Sculpting에는 apk가 잘 되는 편)
	- 정확한 적분이 필요할 경우에는…
		- 물 peak를 중심으로 왼쪽과 오른쪽을 별도로 Phase correction과 Baseline correction을 실행한다.
			- Internal standard를 양쪽에 하나씩 따로 설정하는 것을 권장
				- $\bullet$   $\cong$   $\cong$  [CO2 reduction] Dimethyl sulfone(DMSO), Phenol
			- Baseline correction은 다음중 가장 적절한 것으로 보정한다.
				- Mnova
					- 원하는 영역을 확대한 후에 "Run on a Region"을 체크
					- 아래의 3가지 방법 중 가장 잘 맞는 방법으로 보정
						- Polynomial의 order와 filter를 조정하여 보정
							- Phase만 잘 맞췄다면 어렵지 않음
						- Whittaker Smother 의 filter를 조정하여 보정
							- 잘 맞춰주는 편이나, broad peak를 없앨 수 있으니 주의
						- Spline으로 보정
							- 별도의 옵션없음.
					- 또는 Multipoint baseline correction으로 수동으로 보정
				- Topspin
					- (.basl)로 가장 잘 맞는 형태를 수동으로 보정

## **1D EXPERIMENT : SOLVENT SUPPRESSION 3**

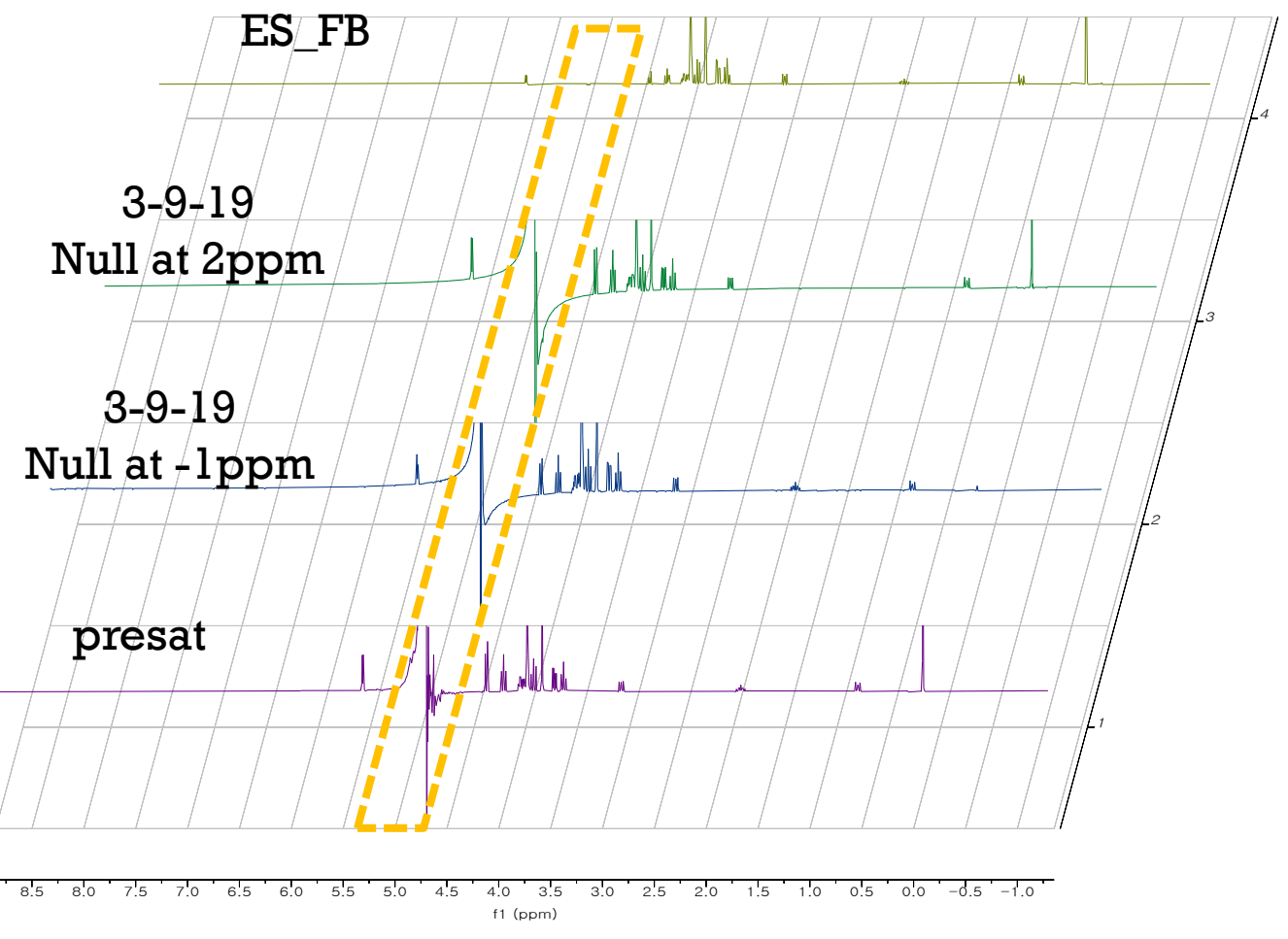

용도별 권장 사항

- ICON-NMR로 분석하고 싶고, phase correction에 덜 신경쓰고 싶을 때
	- $\rightarrow$  Excitation-Sculpting with Flip-back
		- 물에서 먼 peak는 peak 모양이 예쁘지 않음.
- 수동으로 분석하고 Peak 모양이 예뻐야 하고, NH/OH를 관측해야 할 때
	- $\rightarrow$  3-9-19 WATERGATE
		- D19 값을 계산해서 설정해야 함.
- 감도가 중요하며, NH/OH가 중요하지 않을 때
	- $\rightarrow$  pre-saturation
		- O1P와 P1, PL9를 잘 calibration해야 함.
			- PL9는 기본값을 사용하고 P1은(pulsecal)으로 조정.
			- O1P는 proton 스펙트럼의 water peak 위치로 설정

#### **1D EXPERIMENT : QUANTITATIVE NMR 1**

- 매 스캔 마다 완전히 Relaxation이 된 후에, 다음 스캔을 진행되게 설정
- 관련된 parameter
	- 스캔당 소요시간 (D1+ AQ)
		- $\bullet$  D1 : Relaxation Delay.  $1 \sim 7 * T1$
		- $\bullet$  AQ : Acquisition time  $AO = TD/(2*SWH)$
	- Flip angle( $\theta$ ) // 감도는 sin( $\theta$ )만큼 나옴.
		- θ 가 90도 일때가 가장 효율적이나, T1이 너무 긴 경우에는 30 또는 45를 활용
		- 실질적인 조정은 P1 시간으로 결정
			- Water suppression할 때는 90 고정이어서 D1을 충분히 늘려줘야 함
	- With 13C decoupling (IGD)
		- Heating이 일어날 수 있으니 DS값을 충분하게 설정해야 함

Magnetization 회복도(%)

|          | $90+$<br>pulse | 30도<br>pulse |
|----------|----------------|--------------|
| $1 * T1$ | >63.2          | >81.6        |
| $5 * T1$ | >99.3          | >99.7        |
| $7 * T1$ | >99.9          | >99.9        |

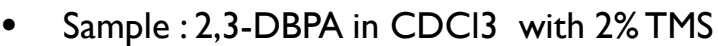

• 90 pulse, 400Mhz NMR, 298 K

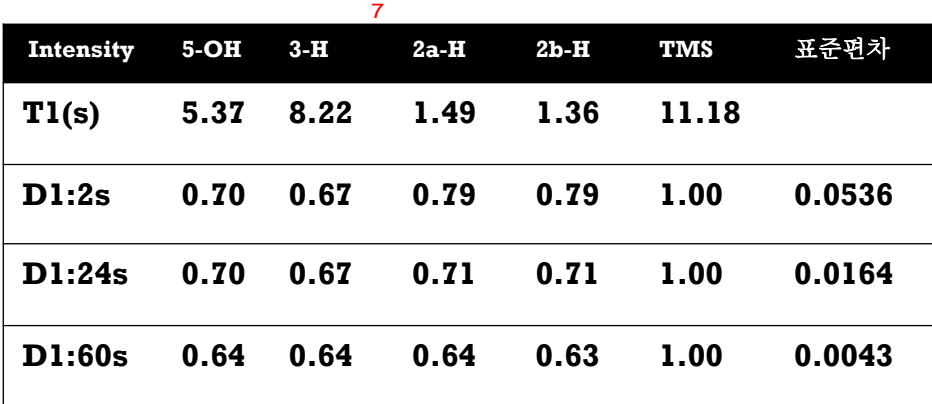

Br 1

2

3

Br

4

O 6

**HC** 5

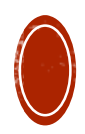

#### **1D EXPERIMENT : QUANTITATIVE NMR 2**

- 1H
	- 권장 장비
		- 감도가 좋은 장비를 사용하면 scan수가 적어 시간이 단축
			- S/N ~ root[SCAN]
		- 상당히 큰 peak와 작은 peak가 공존하여 작은 peak의 S/N이 좋지 않을 때는 가능한 높 은 Dynamic range를 가진 장비를 권장
	- Parameter 설정
		- D1 : T1값의 3~7배로 설정.
			- T1값은 inversion-recovery 실험[pseudo2D] 또는 null method로 측정
			- 모를 때는 10s[zg30] ~ 60s[zg]로 시작.
		- P1 : 원하는 각도에 맞게 설정
			- 30° : zg30을 사용. 보통 그냥 getprosol에서 불러온 값을 써도 큰 문제없음
			- 90 ° : zg을 사용. paropt로 계산된 값을 적용
				- 180 ° 또는 360 ° pulse을 paropt로 찾은 후 90 ° 에 맞는 값을 계산
					- paropt 활용하여 측정. (관리자에게 문의)
					- 90% H<sub>2</sub>O+10% D<sub>2</sub>O solvent를 사용할 때는 pulsecal 명령어를 사용해도 됨.
		- AQ : 직접 설정하거나 TD/SWH로 자동계산
			- 보통 0.7~4s정도 설정.
				- ls보다 짧을 경우에는 peak 밑에 wiggle이 심함.
				- 너무 길 경우에는 noise가 심함.
			- TD : 보통 8k ~ 64k를 많이 사용. 아니면 AQ에 맞춰서 자동조절사용
			- SWH(Hz) : SW(ppm)\* SFO1
				- 너무 tight하게 설정하면 automatic phase correction + automatic baseline correction이 잘 작동하지 않음.
	- Parameter설정 후에는 1D proton처럼 측정
- Signal to noise 분석
	- 에러를 줄이기 위해서는 S/N > 200:1이상이 되도록 측정
	- 측정방법
		- 명령어 : ( .sino ) → signal 범위와 noise 범위 설정 가능.
		- 명령어 : (sino) → 위의 설정된 범위에서 S/N 계산

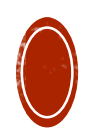